**Crew duty planner** is able to delete different types of crew duty requests at one stroke in '**Crew Duties**' section.

Once duty requests have been added by the crew, you can decide whether to accept them or to reject.

It is possible to delete a **few types of requests** at one stroke (instead of clicking on each one of them).

Mark duty requests that should be deleted and a new pop-up window will show up with all previously defined types of duties in 'CDR Definition' section. To delete all of them, click on the icon 'Requests'.

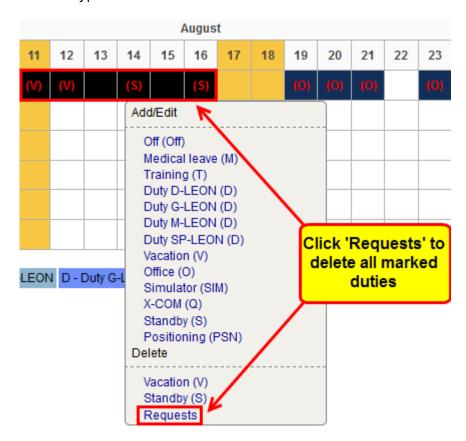

The same can be done by **crew members** adding requests in 'Crew duties' section - they are able to delete more than one type of request at one stroke.

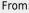

https://wiki.leonsoftware.com/ - Leonsoftware Wiki

Permanent link

https://wiki.leonsoftware.com/updates/the-ability-to-delete-crew-duty-requests-by-a-crew-planner

Last update: 2016/08/30 13:06

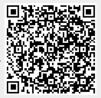